## Creating a Group of All Portfolios with Label Not Equal to X

The Portfolio Group/Sort utility in Axys is a handy tool. You can create a group based upon Market Value – eg, all portfolios whose market value falls within a given range. You can create a group based upon percentage of assets – eg, all portfolios where a certain security or security type comprises a given percentage of assets of the portfolio. Last, but not least, you can create a group based upon portfolio labels.

When you create a group based upon portfolio labels, you have the following choices

- label equal to a given value
- label less than a given value
- label greater than a given value
- existence of label
- label within a given range

It is an easy matter, therefore, to create a group containing all portfolios with \$state=TX. However, suppose you want a group of all portfolios with \$state NOT EQUAL to TX. How would you accomplish that task? It would be very convenient of the Portfolio Group/Sort Utility had an option for "label not equal to a given value."

Replang to the rescue! In this quarter's article, we will learn how to make a new Portfolio Group/Sort Utility that will allow us just the option we want. So...brave and intrepid souls...fire up your text editor, and read on! (Note: the instructions below apply only to the 3.5.1 version of Axys. Earlier versions of the Portfolio Group/Sort Utility have different line numbers and routine names, and thus will not match the figures shown.

1. Your first step is to make a copy of the existing Portfolio Group/Sort Utility, group.rep. Copy this file to a new file...we'll call it mygroup.rep. Now open mygroup.rep in your text editor. The first few lines look something like this:

```
1 format a 80
2 if $_repsh "g" =*
3 cshelp 11066253; // Grapevine MENUITEM &Sort/Create from
4 else
5 cshelp 21076548; // Axys MENUITEM "Portfolio Group/Sor&t.
```

2. Now find line 186, and add line 187 (as shown below) to add the Not Equal To selection

|     |                |                 |                  | ANTOC ATCOD CUAN     |
|-----|----------------|-----------------|------------------|----------------------|
|     |                |                 |                  | value &equal to"     |
| 187 | ACC \$compare, | ADDS_RADIO, "!" | [SUB] g , "Label | value ¬ equal to"    |
| 188 | ACC \$compare, | ADDS_RADIO, "r" | [SUB] i , "Label | value &within range" |
| 189 | ACC Scompare.  | ADDS RADIO. "n" | . "F&xistence of | lahel"               |

3. At the end of line 184, change the 5 to a 6 to expand the box around the selection options

```
183
184 IO, ">" [SUB] g , "Label value &greater than" "Create based on" 25
185 IO. "<" [SUB] σ . "Label value &less than"
```

4. Add line 383 to define the text for "not equal to" (appears on the report at the end of the group/sort)

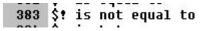

5. Add lines 452 and 453 (compares a string label to the given value and sets \$sval if not equal)

| 452   | if \$compare "!" =* \$value \$\$_label =*! & |
|-------|----------------------------------------------|
| 453   | \$sval \$\$ label                            |
| 1.5.1 | 2 c A INII A                                 |

6. Add lines 479 and 480 (compares a numeric/date label to the given value, sets #nval if not equal)

| 478 | #nval #\$_label                           |
|-----|-------------------------------------------|
| 479 | if \$compare "!" =* #\$_label #value =! & |
| 480 | #nval #\$ label                           |
| 481 | if Cromnare "/" =* #C lahel #walwe / &    |

All done. Save your file and test it out.

Generate new group file "\_test.grp" including portfolios containing the label \$state whose value is not equal to PA. Group is not sorted.

Portfolio Sort Value

+@statm1g

About the author: Diane Herrera is president of Client Server Specialists, Inc, a software and consulting firm located in King of Prussia, PA. CSSI specializes in getting data into and out of the Axys system through the development of custom interfaces into Axys, and through the development of custom applications to generate client report packages. In addition, CSSI creates custom Axys reports, as well as offering training classes in Replang, the Axys Report Writing Programming Language. Contact: <u>dherrera@cssi.org</u>, 610-992-9287.